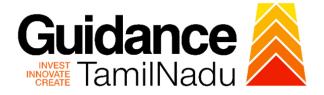

# TAMILNADU SINGLE WINDOW PORTAL

**APPLICANT MANUAL** 

**Registration of Principal Employer Establishments under Contract Labour (Regulation and Abolition) Act, 1970** 

**Labour Department** 

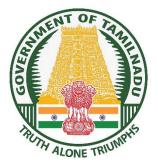

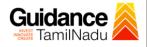

# **Table of Contents**

| 1. Home Page                                                              | 3     |
|---------------------------------------------------------------------------|-------|
| 2. Registration                                                           | 4     |
| 3. Mobile Number / Email ID – 2-Step Verification Process                 | 6     |
| 4. Login                                                                  | 9     |
| 5. Dashboard Overview                                                     | 10    |
| 6. Combined Application Form (CAF)                                        | 11    |
| 7. Apply for Registration of Principal Employer Establishments under Cont | tract |
| Labour (Regulation and Abolition) Act, 1970                               | 14    |
| 8. Payment Process                                                        | 20    |
| 9. Track Your Application                                                 | 21    |
| 10. Query Clarification                                                   | 23    |
| 11. Application Processing                                                | 25    |

Guidance TNSWP -Registration of Principal Employer Establishments under Contract Labour TamilNadu (Regulation and Abolition) Act, 1970 1. Home Page 1) The journey of the new applicant starts with Tamil Nadu Single Window Portal (TNSWP) homepage that can be accessed through https://tnswp.com/website wherein it gives various information's, useful links, and functionalities about TNSWP. 2) Applicant can reach the helpdesk Toll free number-1800-258-3878 and Helpdesk Email. **TNSWP** website Toll free number (www.tnswp.com) and Mail Id С ftnswp.com/DIGIGOV/swp-tnswp.jsp QBA ~  $\rightarrow$ 18002583878 Toll Free Number: Wednesday, 30 November 2022, 10:11 pm (IST) Operational Timings For Toll Free Number A Tamil Nadu Government Portal Industrial Helpline English 🗸 Visit Guidance Site 8:30 AM to 8:30 PM Email : helpdesk@investtn.in Legislation, Guidance Home About Us Clearances/Approvals Dashboard Help & Support Policies & Notifications Login ΤΔ Leading the Nation ₽#1 **?#**#1 **\$##1 ?#**#1 **?##1** Number of Factories in India Best Performing State (India Today State of the State Award 2018, Number of Ope SEZs in India Governance & Politicial Stability (N-SIPI 2019) International and Don Tourist Arrivals 2019 & 2020) ₹#2 **\*#2 ?#**#2 **?#**2 **?#2** Sustainable Development Goals (SDG) Index 2020-21 (NITI Aayog) Growth, Innovation an Leadership Index 2019 (Frost & Sullivan) Second Largest Economy in India Best Governed State (Public Affairs Index 2020) Job Creation Under IBPS Scheme tion and Tamil Nadu Single Window Portal is a one-stop portal for investors to electronically secure all business-related approvals/ licenses/ clearances/ NOCs in a timebound, transparent and hassle-free manner. The Tamil Nadu Single Window Portal covers 200+ services encompassing 40+ Government departments/ agencies with an aim to improve Ease of Doing Business (EoDB) for investors in Tamil Nadu, and make the G2B interface faceless, paperless and contactless Figure 1. Single Window Portal Home Page

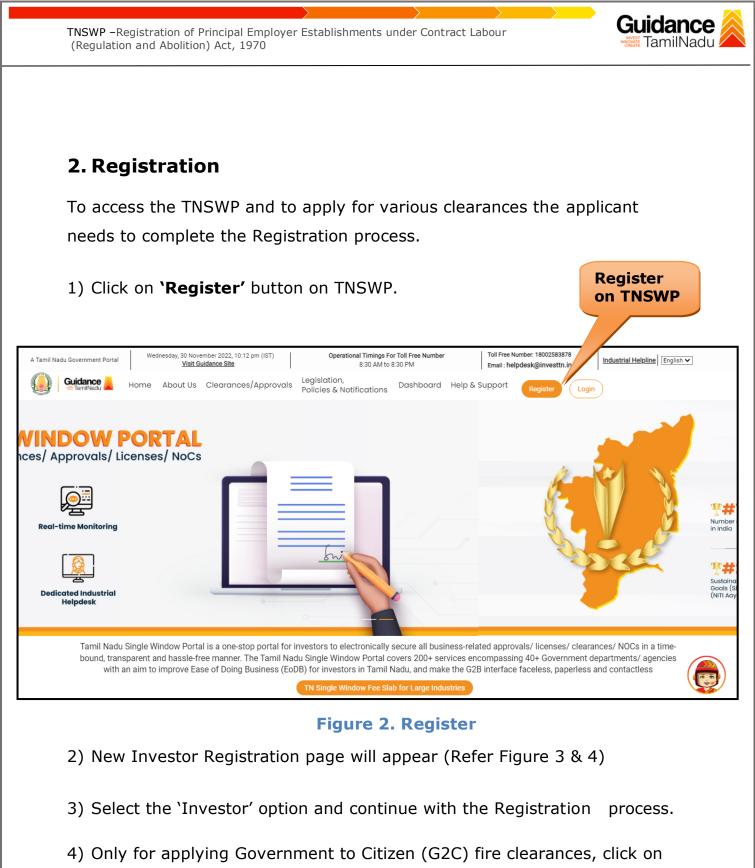

- option 'G2C clearances of Tamil Nadu fire and rescue clearances under the category individual/small enterprise'.
- 5) The information icon (i) gives a brief description about the fields when the applicant hovers the cursor on these icons.

Page 4 of 26

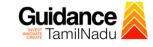

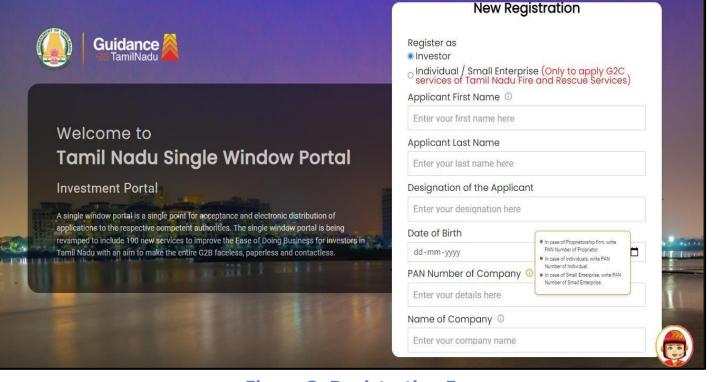

# Figure 3. Registration Form

| - The second second sec | Guidance                                                                                                    | Mobile Number                    |                         |
|----------------------------------------------------------------------------------------------------|----------------------------------------------------------------------------------------------------|----------------------------------|-------------------------|
|                                                                                                    |                                                                                                    | Email ID                         |                         |
|                                                                                                    |                                                                                                    | abcd@xyz.com                     |                         |
|                                                                                                    | Welcome to                                                                                                    | User Name                        |                         |
|                                                                                                    | Tamil Nadu Single Window Portal                                                                                                    | Enter your name                  |                         |
|                                                                                                    |                                                                                                    | Password                         | Confirm Password        |
|                                                                                                    | Investment Portal                                                                                                    | Enter your password 💿            | Enter your password 💿 . |
| -                                                                                                    | A single window portal is a single point for acceptance and electronic distribution of<br>applications to the respective competent authorities. The single window portal is being | Captcha                          |                         |
|                                                                                                    | revamped to include 190 new services to improve the Ease of Doing Business for investors in Tamil Nadu with an aim to make the entire G2B faceless, paperless and contactless.    | Enter the captcha                | ◎ 5ab4k                 |
|                                                                                                    |                                                                                                    | I accept the <u>Terms and Co</u> | nditions*               |
|                                                                                                    |                                                                                                    |                                  | pister                  |
|                                                                                                    |                                                                                                    | Already have a                   |                         |

### Figure 4. Registration Form Submission

- 6) The Email ID would be the Username to login the TNSWP.
- Future communications would be sent to the registered mobile number and Email ID of the applicant.
- 8) Create a strong password and enter the Captcha code as shown.
- The applicant must read and accept the terms and conditions and click on 'Register' button.
- 3. Mobile Number / Email ID 2-Step Verification Process
- '2-Step Verification Process' screen will appear when the applicant clicks on 'Register' button.
- **Mobile Number Verification** 
  - 1) For verifying the mobile number, the verification code will be sent to the given mobile number.
  - 2) Enter the verification code and click on the 'Verify 'button.

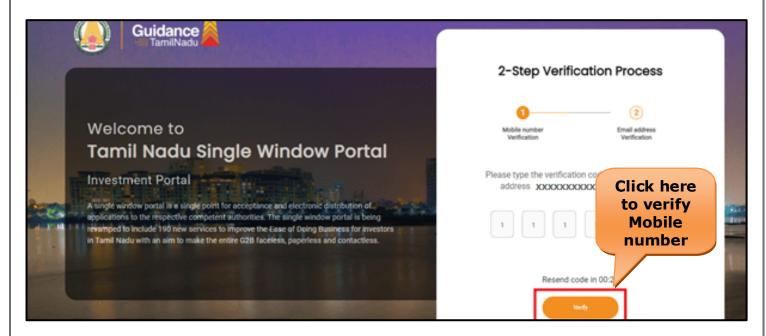

Figure 5. Mobile Number Verification

Page 6 of 26

Guidance

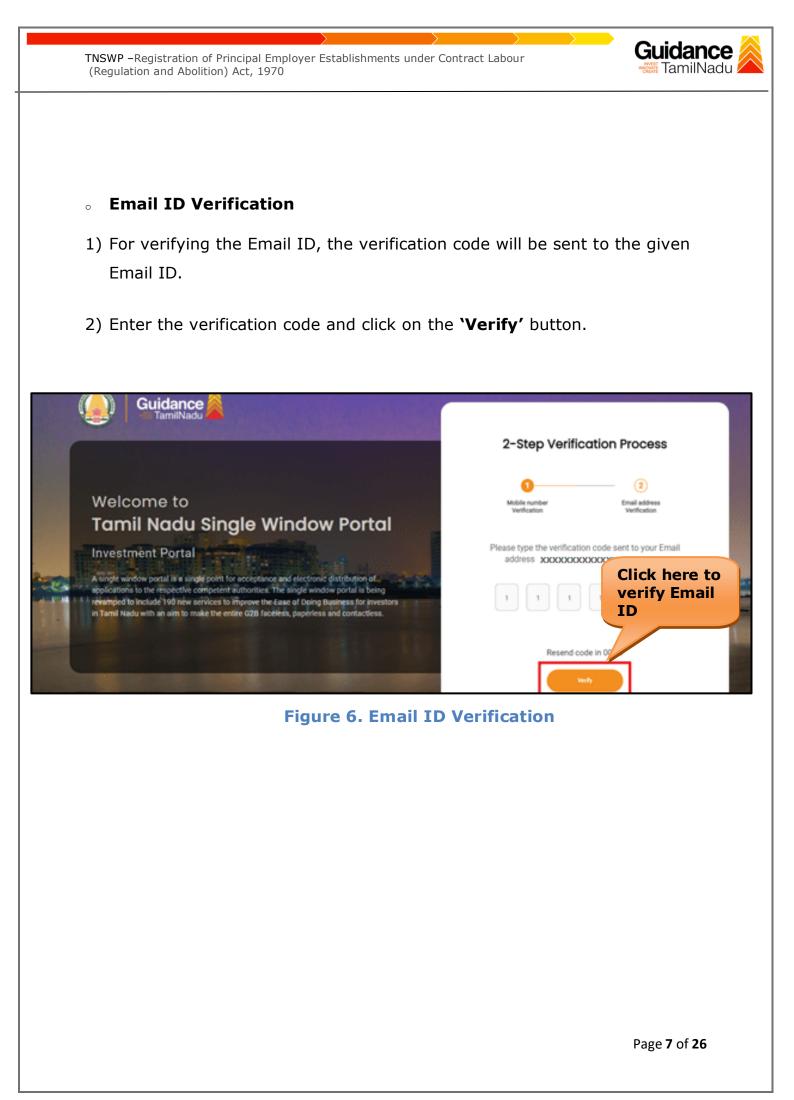

- After completion of the 2-Step Verification process, registration confirmation message will pop-up stating as 'Your registration was successful' (Refer Figure 7).
- 4) Registration process is completed successfully.

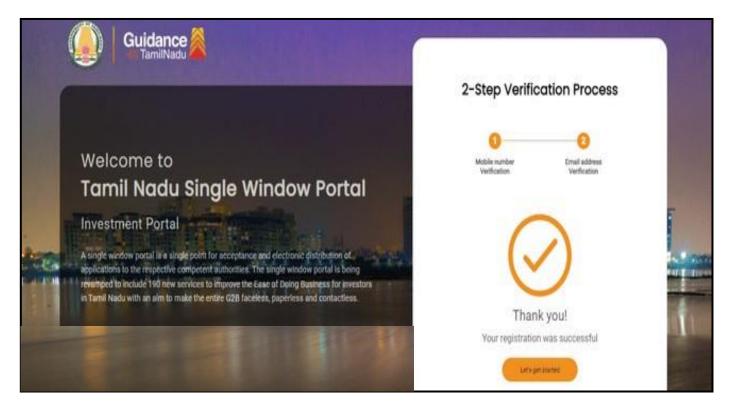

Figure 7. Registration Confirmation Pop-Up

Guidance

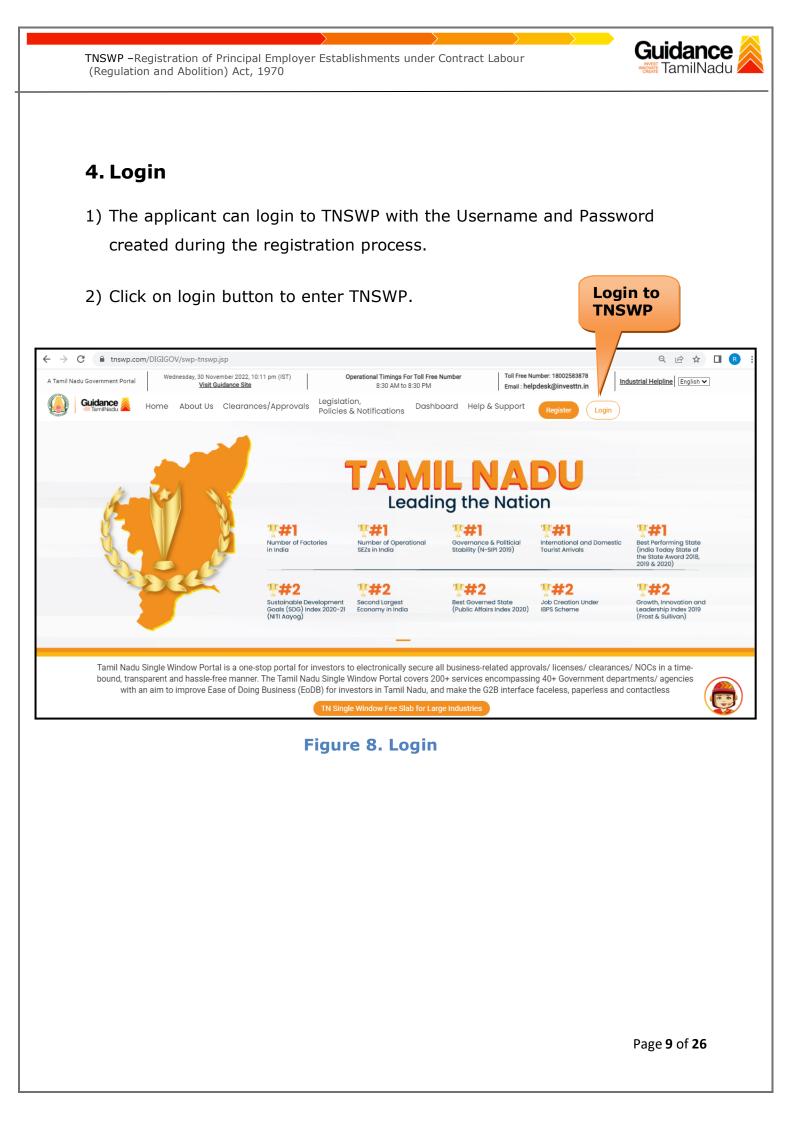

# **5. Dashboard Overview**

- 1) When the Applicant logs into TNSWP, the dashboard overview page will appear.
- 2) Dashboard overview is Applicant-friendly interface for the Applicant's easy navigation and to access various functionalities such as Menu bar, Status whether the application is Approved, Pending, Rejected and Data at-a glance on a unified point.

| A Tamil Nadu Government Portal   Thursd | ay, 1 December 2022, 10:42 am (IST) Visit Guidance Site Operational Timings For Toll F | Free Number - 8:30 AM to 8:30 PM   Toll Free Number: 18002<br>Email : helpdesk@invest |                          |
|-----------------------------------------|----------------------------------------------------------------------------------------|---------------------------------------------------------------------------------------|--------------------------|
| Guidance SamilNadu                      |                                                                                        |                                                                                       | 126 MS                   |
| Dashboard Overview                      | Combined Application Forms                                                             |                                                                                       |                          |
| Combined Application Form<br>(CAF)      | MURALIDHARAN, Interested in Starting a New Investment?                                 | Get Started                                                                           | New project              |
| List of Clearances                      | SHINEV 🛃 SAMPLE 🛃 PROJEC<br>CAFID:108025 CAFID:103570 CAFID:1                          |                                                                                       | TWINKLE                  |
| Know Your Clearances (KYC)              |                                                                                        | 2021 1:06:26 PM Oct 4, 2021 11:58:15 AM                                               | Oct 8, 2021 3:25:03 PM > |
| ♀ Track your application                | Your Clearances Status Select Project/CAP ALMIGHTY *                                   | ]                                                                                     |                          |
| Transaction                             | Pre-Establishment Pre-O                                                                | Operation Post-Opera                                                                  | ation                    |
| <ul> <li>Digilocker</li> </ul>          | Image: Applied     Image: Approved     Image: Omega                                    | ding 0 Rejected                                                                       | oad consolidated list 🗸  |
| Virtual Meeting                         | Clearance Name Department Name Lying with Office                                       |                                                                                       | Cau consolidated list *  |

### **Figure 9. Dashboard Overview**

Guidance

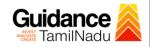

# 6. Combined Application Form (CAF)

1) Prior to applying for various clearances on TNSWP, the applicant must create a project by filling in the combined application form (CAF).

2) Click on Combined Application Form (CAF) from the menu bar on the left.

- 3) The details which are commonly required for applying various clearances are stored in Central Repository through CAF. So, whenever the applicant applies for various clearances for a specific project, the details stored in CAF gets auto populated in the application form which minimizes the time spent on entering the same details while filling multiple applications.
- 4) The Overview of the Combined Application Form (CAF) and the instructions to fill in the Combined Application Form (CAF) are mentioned in the below Figure.

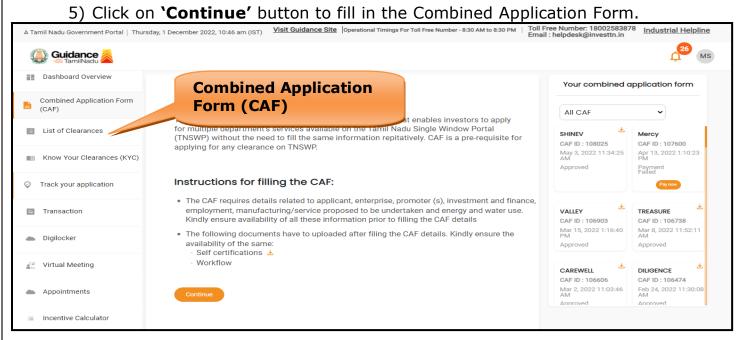

Figure 10. Combined Application Form (CAF)

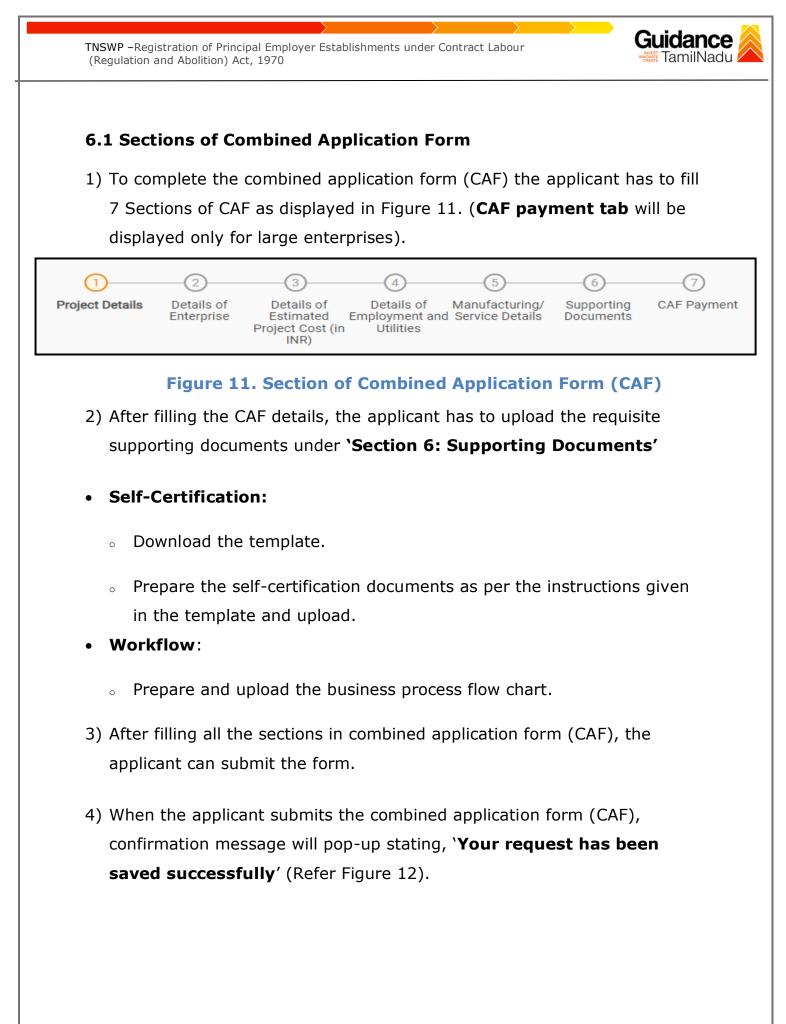

| (Regulation and A                             | Abolition) Act, 1970                                                                                                    | amilNadu            |
|-----------------------------------------------|----------------------------------------------------------------------------------------------------|---------------------|
| Guidance     TamiiNadu     Dashboard Overview | <u>1</u> 34567                                                                                                    | Ç <sup>309</sup> YC |
| Combined Application Form<br>(CAF)            | Project Details of Details of Det |                     |
| Know Your Clearances (KYC)                    | Payment Details applicable payment to submit the CAF                                                                                                    | Θ                   |
| Track your application                        | Oàla carte     Amount to be paid (in INR)                                                                                                    |                     |
| Transaction                                   | 500000 Calculate Fee                                                                                                    |                     |

## Figure 12. Combined Application Form (CAF) - Confirmation Message

### Note:

If the applicant belongs to large industry, single window fee would be applicable according to the investment in Plant & Machinery or Turnover amount. <u>Clickhere</u> to access the Single Window Fee Slab.

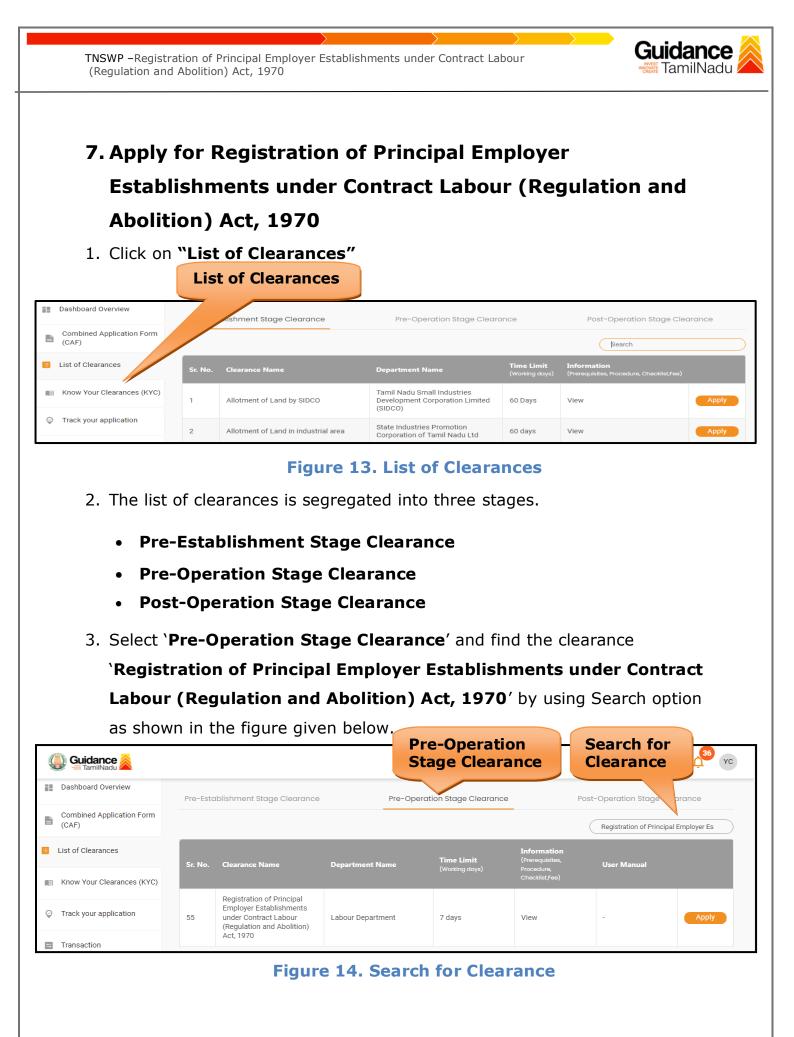

Page 14 of 26

Guidance TNSWP -Registration of Principal Employer Establishments under Contract Labour TamilNadu (Regulation and Abolition) Act, 1970 4. Applicant can view information on workflow, checklist of supporting documents to be uploaded by the applicant and fee details. Click on 'view' to access the information (Refer Figure 15) 5. To apply for the clearance, click on 'Apply' to access the department application form (Refer Figure 15). 6. The Applicant can apply to obtain license for more than 1 establishment using a single login, but the applicant must create multiple Combined Application Form (CAF) for each of the establishment. **Apply for** View Clearance Information 36 YC Guidance Dashboard Overview Pre-Establishment Stage Clearance Pre-Op Stage Clearance Pos ation Stage Clearance Combined Application Form (CAF) Regis of Principal Employer Es List of Clearances Time Limit User Manual Department Name Know Your Clearances (KYC) Registration of Principal Employer Establishments Track your application under Contract Labour (Regulation and Abolition) 55 Labour Department 7 days View Act, 1970 Transaction

Figure 15. Apply for Clearance

| <b>TNSWP</b> -Registration of Principal Employe<br>(Regulation and Abolition) Act, 1970 | er Establishments under Contract Labour                                                                                           | Guidance<br>TamilNadu       |
|-----------------------------------------------------------------------------------------|----------------------------------------------------------------------------------------------------|-----------------------------|
| 1) Select <b>PROJECT / CAF</b>                                                          | from the drop-down menu.                                                                                                    |                             |
| Confirmation!!!                                                                         |                                                                                                    | ×                           |
| Please select th                                                                        | ne project with the one you want to proceed.                                                                                      |                             |
| Department Name<br>Labour Department                                                    | Name of the Clearance<br>Registration of Principal Employ<br>Establishments under Contract L<br>(Regulation and Abolition) Act, 1 | Labour                      |
| Select Project/CAF *                                                                    |                                                                                                    | Select                      |
| Test                                                                                    | ×                                                                                                    | CAF                         |
| Close                                                                                   | Click on<br>Apply                                                                                                    | Apply                       |
|                                                                                         | Figure 16. Project/CAF                                                                                                    |                             |
| 2) Click on the Apply buttor                                                            |                                                                                                    | to                          |
|                                                                                         | n and the Page would get redirected                                                                                               |                             |
|                                                                                         | Employer Establishments under Con                                                                                                 |                             |
| (Regulation and Abolitior                                                               | 1) Act, 1970 Portal.                                                                                                    |                             |
| https://tnswp.com/DIGIGOV/PostParamServlet                                              |                                                                                                    |                             |
| с <i>г</i> с                                                                            | tration of Principal Employer Establishm<br>Regulation and Abolition) Act, 1970                                                   | ents under Contract         |
| Establishments                                                                          | cting to Registration of Principal<br>under Contract Labour (Regulat<br>bolition) Act, 1970 Portal                                |                             |
|                                                                                         |                                                                                                    | Page <b>16</b> of <b>26</b> |

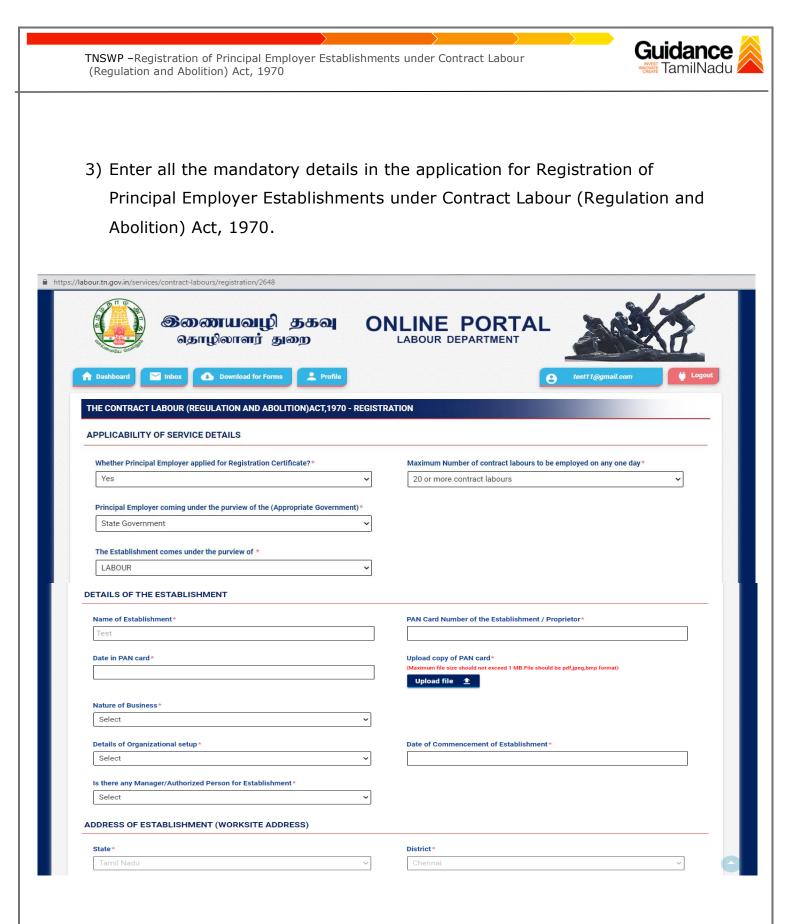

| Taluk*                                                                                                    | Town/ Village∗                                                                                                    |
|----------------------------------------------------------------------------------------------------|----------------------------------------------------------------------------------------------------|
| Egmore V                                                                                                    | Select ~                                                                                                    |
|                                                                                                    |                                                                                                    |
| Street 1*                                                                                                    | Street 2 (Please Enter Street 2, if your street is not available in street 1)                                                                                                    |
|                                                                                                    |                                                                                                    |
| Building/ Door/Flat No.*                                                                                                    | Pincode* 600034                                                                                                    |
|                                                                                                    | 000001                                                                                                    |
| importance is given to Tamil)* (Maximum file size should not exceed 2 MB.File should be pdf,jpeg,bmp format) Upload File  ETAILS OF THE EMPLOYER / PROPRIETOR                                                                                                    |                                                                                                    |
| (Maximum file size should not exceed 2 MB.File should be pdf,jpeg,bmp format)                                                                                                    | Designation *                                                                                                    |
| (Maximum file size should not exceed 2 MB.File should be pdf,jpeg,bmp format) Upload File                                                                                                    | Designation *                                                                                                    |
| (Maximum file size should not exceed 2 MB.File should be pdf,jpeg,bmp format) Upload File                                                                                                    | Designation*                                                                                                    |
| (Maximum file size should not exceed 2 MB.File should be pdf.jpeg.bmp format) Upload File  ETAILS OF THE EMPLOYER / PROPRIETOR Name*  Father / Husband*                                                                                                    | Date of Birth*                                                                                                    |
| (Maximum file size should not exceed 2 MB.File should be pdf.jpeg.bmp format) Upload File ETAILS OF THE EMPLOYER / PROPRIETOR Name*                                                                                                    | Date of Birth*                                                                                                    |
| (Maximum file size should not exceed 2 MB.File should be pdf.jpeg.bmp format) Upload File  ETAILS OF THE EMPLOYER / PROPRIETOR Name*  Father / Husband*                                                                                                    | Date of Birth*                                                                                                    |
| (Maximum file size should not exceed 2 MB.File should be pdf.jpeg.bmp format) Upload File ETAILS OF THE EMPLOYER / PROPRIETOR Name*  Father / Husband*  Age*  State*                                                                                                    | Date of Birth*                                                                                                    |
| (Maximum file size should not exceed 2 MB.File should be pdf.jpeg.bmp format)  Upload File  ETAILS OF THE EMPLOYER / PROPRIETOR  Name*  Father / Husband*  Age*                                                                                                    | Date of Birth*  Gender*  Select ~                                                                                                    |
| (Maximum file size should not exceed 2 MB.File should be pdf.jpeg.bmp format) Upload File ETAILS OF THE EMPLOYER / PROPRIETOR Name*  Father / Husband*  Age*  State*                                                                                                    | Date of Birth*  Gender*  Select  Select  Select  V                                                                                                    |
| (Maximum file size should not exceed 2 MB.File should be pdf.jpeg.bmp format)                                                                                                    | Date of Birth*                                                                                                    |
| (Maximum file size should not exceed 2 MB.File should be pdf.jpeg.bmp format)  Upload File ▲  ETAILS OF THE EMPLOYER / PROPRIETOR  Name*  Father / Husband*  Age*  State*  Select  Taluk*  Select                                                                                                  | Date of Birth*  Gender* Select  Town/ Village* Select                                                                                                    |
| (Maximum file size should not exceed 2 MB.File should be pdf.jpeg.bmp format)          Upload File           ETAILS OF THE EMPLOYER / PROPRIETOR         Name*           Father / Husband*           Gase*           State*           Select           Taluk*           Select           Street 1* | Date of Birth*  Gender* Select District* Select Town/ Village*                                                                                                    |
| (Maximum file size should not exceed 2 MB.File should be pdf.jpeg.bmp format)  Upload File ▲  ETAILS OF THE EMPLOYER / PROPRIETOR  Name*  Father / Husband*  Age*  State*  Select  Taluk*  Select                                                                                                  | Date of Birth*  Gender* Select  Town/ Village* Select                                                                                                    |
| (Maximum file size should not exceed 2 MB.File should be pdf.jpeg.bmp format)          Upload File           ETAILS OF THE EMPLOYER / PROPRIETOR         Name*           Father / Husband*           Gase*           State*           Select           Taluk*           Select           Street 1* | Date of Birth*  Gender* Select  Town/ Village* Select                                                                                                    |
| (Maximum file size should not exceed 2 MB.File should be pdf.jpeg.bmp format)                                                                                                    | Date of Birth*         Gender*         Select       ~         District*         Select       ~         Town/ Village*         Select       ~         Street 2 (Please Enter Street 2,if your street is not available in street 1) |
| (Maximum file size should not exceed 2 MB.File should be pdf.jpeg.bmp format)                                                                                                    | Date of Birth*         Gender*         Select       ~         District*         Select       ~         Town/ Village*         Select       ~         Street 2 (Please Enter Street 2,if your street is not available in street 1) |

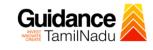

#### NATURE OF WORK

| Nature of Work Carried in the Establishmen                                                         | t*                                             |                                                                                                    |   |
|----------------------------------------------------------------------------------------------------|------------------------------------------------|----------------------------------------------------------------------------------------------------|---|
|                                                                                                    |                                                |                                                                                                    |   |
|                                                                                                    |                                                |                                                                                                    |   |
| UMBER OF WORKMEN DIRECTLY EM                                                                       | IPLOYED                                        |                                                                                                    |   |
|                                                                                                    | Men Women Transgender                          | r Total                                                                                                    |   |
| ut Sourced                                                                                         |                                                |                                                                                                    |   |
| ontract                                                                                            |                                                |                                                                                                    |   |
| ter-State Migrants                                                                                 |                                                |                                                                                                    |   |
| dolescent                                                                                          |                                                |                                                                                                    |   |
| rand Total Number of Workers                                                                       |                                                |                                                                                                    |   |
| Total Fees as per total contract employees                                                         |                                                |                                                                                                    |   |
|                                                                                                    |                                                |                                                                                                    | C |
| RTICULARS OF CONTRACTORS                                                                           |                                                |                                                                                                    |   |
| Establishment Name*                                                                                |                                                | Name*                                                                                                    |   |
|                                                                                                    |                                                |                                                                                                    |   |
| Age*                                                                                               |                                                | Father / Husband *                                                                                                    |   |
| Address*                                                                                           |                                                | Nature of work assigned to contractor*                                                                                          |   |
|                                                                                                    |                                                |                                                                                                    |   |
|                                                                                                    |                                                | Maximum Number of contract labour employed on any day*                                                                          |   |
| Nature of Business*                                                                                |                                                | Estimated date of commencement*                                                                                                 |   |
| Select                                                                                             | ~                                              |                                                                                                    |   |
| Estimated date of ending*                                                                          |                                                | List of Contractors and their agreement copy *<br>(Maximum file size should not exceed 3 MB.File should be pdf,jpeg,bmp format) |   |
|                                                                                                    |                                                | Upload File 🛨                                                                                                    |   |
| Add More                                                                                           |                                                |                                                                                                    | 6 |
|                                                                                                    |                                                |                                                                                                    |   |
| CUMENTS TO BE UPLOAD                                                                               |                                                |                                                                                                    |   |
|                                                                                                    | /No objection Certificate from rental building | Upload file 👲                                                                                                    |   |
| ner/Building ownership document/EB Card/<br>iximum file size should not exceed 2 MB.File should be |                                                | Click on                                                                                                    |   |
|                                                                                                    |                                                | 'Pay'                                                                                                    |   |
| LF-DECLARATION                                                                                     | n above are true to the best of production     | lee and                                                                                                    |   |
| mereby declare that the particulars give                                                           | en above are true to the best of my knowled    |                                                                                                    |   |
|                                                                                                    | Pay                                            | Reset                                                                                                    |   |
|                                                                                                    |                                                |                                                                                                    |   |

## Figure 18. Registration of Principal Employer Establishments under Contract Labour (Regulation and Abolition) Act, 1970

Page 19 of 26

### **Application Submitted**

 After the applicant has completed the application form, the application is submitted successfully to the Department for further processing. The applicant can view the status of the application under Track your application → Select the CAF from the Dropdown → All details

| Guidance 🎉                         |                                                                                                    |
|------------------------------------|----------------------------------------------------------------------------------------------------|
| Dashboard Overview                 | Track your Application         Select Project/CAF         Test         Overview         All Details                                                                            |
| Combined Application Form<br>(CAF) | Filters +                                                                                                    |
| List of Clearances                 | Application ID Application Ref No. Applied on<br>125575 Search mm/dd/yyyy  Select Select Reset filters                                                                         |
| Know Your Clearances (KYC)         | Submitted'                                                                                                    |
| Orack your application             | Sr Application Application Ref<br>No Id No (from dept.) Applied on Clearance Name Last Updated S Lying with Pending On time/ Action<br>Date Date Date Date Date Date Date Date |
| S Transaction                      | 1 100060 - Oct 9,2023 Englishments Oct 9,2023 Application Deputy Commissioner- 0/7 days On time Actions                                                                        |
| Digilocker                         | Addots 11:34:14 AM Submitted Commissioner- 07/ days on unre Addots 11:34:14 AM Submitted Labour Labour 11:34:19 AM Labour (Regulation and Abolition) Act, 1970                 |

## Figure 19. Status of the Application

# 8. Payment Process

1. Complete payment through online

| Guidance SamilNadu                 | Ļ                                                                                                    | YC |
|------------------------------------|----------------------------------------------------------------------------------------------------|----|
| Dashboard Overview                 | Track your Application Select Project/CAF Test   Overview All Details                                                                                                    |    |
| Combined Application Form<br>(CAF) | Filters 🔹                                                                                                    |    |
| List of Clearances                 | Application ID     Application Ref No.     Applied on     Clearance Name     Status     On time/ Delayed     Apply       125575     Search     mm/dd/yyyy     Search     Select     Select     Reset                                                                                                    |    |
| Know Your Clearances (KYC)         | Davment                                                                                                    |    |
| Track your application             | Sr Application Application Ref<br>No Id No (from dept.) Applied on Clearance Name Last Updated atus Lying with Pending On time/ Action                                                                                                    |    |
| Transaction                        | Registration of<br>Principal Employer         Registration of<br>Principal Employer         Deputy           1         100060 -<br>125575         Oct 9,2023         Establishments<br>under contract ico         Oct 9,2023         Make<br>Payment         Deputy           2         5575         -         11:20:24         under contract ico         12:45:23 PM         Payment         Commissioner-         0/7 days         On time         Actions                                                                                                    |    |
| <ul> <li>Digilocker</li> </ul>     | Addonse Addonse Addons |    |

Figure 20. Payment Process

Page 20 of 26

Guidance

# 9. Track Your Application

- After submitting the application, unique 'token ID' would be generated. Using the **'Token ID'** the Applicant can track the status of clearances by clicking on 'Track your application' option.'
- Applicant to choose the name of the project created during CAF from the dropdown 'Select Project / CAF' displayed at the top of the page.

# Track your application – Overview Option

By clicking on 'Overview' tab, Applicant can view the count of various clearance statuses as follows.

- Total Pending Clearances
- Total Approved Clearances
- Total Rejected Clearances

|                                 |                                                  | Track Your<br>Application                                                                      |                                                  | Overvie<br>applicat                |                                                    |
|---------------------------------|--------------------------------------------------|------------------------------------------------------------------------------------------------|--------------------------------------------------|------------------------------------|----------------------------------------------------|
| 🐌 Guidance 崴                    |                                                  |                                                                                                |                                                  |                                    | <mark>36</mark> үс                                 |
| Dashboard Overview              | Track your Application                           | ect Project/CAF Test                                                                           | T                                                | Overview                           | All Details                                        |
| Combined Application Form (CAF) | Filters •                                        |                                                                                                |                                                  |                                    |                                                    |
| List of Clearances              | Applicati Applicatio                             | n Ref No. Applied on Cleara                                                                    | ance Name Last Updated Da                        |                                    | n time/ Delayed Apply filters Select Reset filters |
| Know Your Clearances (KYC)      |                                                  |                                                                                                |                                                  |                                    |                                                    |
| ♀ Track your application        | Sr Application Application<br>No Id No (from dep |                                                                                                | Last Updated Status<br>Date                      | Lying with Pending<br>Officer Days | ) On time/<br>Delayed Action                       |
| Transaction                     | 1 100060 -<br>125575 -                           | Registration of<br>Principal Employer<br>Oct 9, 2023 Establishments<br>11:20:24 under Contract | Oct 9, 2023 Application<br>11:34:14 AM Submitted | Deputy<br>Commissioner- 0/7 days   | On time Actions                                    |
| Digilocker                      | 120070                                           | AM Labour (Regulation<br>and Abolition) Act,<br>1970                                           | TT.34.14 AWI Submitted                           | Labour                             |                                                    |

Figure 21. Track Your Application

Page **21** of **26** 

Guidance

Guidance TNSWP -Registration of Principal Employer Establishments under Contract Labour TamilNadu (Regulation and Abolition) Act, 1970 Track your application- 'All Details' Option By clicking on 'All details' tab, Applicant can view the following statuses of the list of clearances applied for the specified project. **Applied on** Last updated date Status of the application Lying with officer **Pending days On time / Delayed Action All Details** Options 36 Guidance YC Dashboard Overview Track your Application Select Project/CAF Test Overview • **Combined Application Form** Ŀ (CAF) Application ID Application Ref No. Applied on Clearance Name Last Updated Date Status On time/ Delayed List of Clearances 125575 Search mm/dd/yyyy 🗖 Search mm/dd/yyyy 🗖 Select Select Reset filters Know Your Clearances (KYC) Track your application Last Upda Lying with Cle Appl d on Registration of Principal Employer Establishments under Contract Labour (Regulation and Abolition) Act, Transaction Oct 9, 2023 11:20:24 AM Deputy Commissioner-Labour Oct 9, 2023 11:34:14 AM Application Submitted 0/7 days On time Digilocker 1970

Figure 22. 'All Details' tab

# **10.**Query Clarification

- After submitting the application to the Labour Department, the Deputy Commissioner of Labour reviews the application and if there are any clarifications required, the Deputy Commissioner of Labour would raise a query to the applicant.
- 2) Applicant would receive an alert message through Registered SMS/Email.
- 3) Applicant could go to 'Track your application' option and view the query under action items under the 'All Details' Tab.
- Applicant could view the status as 'Need Clarification' under the 'Status' column. Click on 'Action' button respond to the query as shown in the below figure.

| Guidance 🔏 TamilNadu             |                                                                                                    | 36 YC             |
|----------------------------------|----------------------------------------------------------------------------------------------------|-------------------|
| Dashboard Overview               | Track your Application Select Project/CAF Test                                                                                                    | l Details         |
| Combined Application Fo<br>(CAF) | Need                                                                                                    |                   |
| List of Clearances               | Application ID Application Ref No. Applied on Status On time/ Dela                                                                                                    | Apply filters     |
| Know Your Clearances             |                                                                                                    |                   |
| Track your application           | Sr Application Application Ref<br>No Id No (from dept.) Applied on Clearance Name Last Updated us Officer Days Delay                                                                                                    | me/<br>yed Action |
| Transaction                      | Registration of<br>principal Employer         Deputy         Deputy           1         100060 -<br>125575         -         0ct 9, 2023         Establishments<br>under Contract         Oct 9, 2023         Need         Deputy<br>Commissioner-         0/7 days         On tim | ne Actions        |
| Digilocker                       | 125575 - 11.20.24 Under Contract 02:24:13 PM Clarification Labour<br>AM Labour (Regulation and Abolition) Act,<br>1970                                                                                                    |                   |

Figure 23. Need Clarification

Guidance

Guidance TNSWP -Registration of Principal Employer Establishments under Contract Labour TamilNadu (Regulation and Abolition) Act, 1970 × Application Action - 125575 Application ID Application Name 100060 - 125575 Registration of Principal Employer Establishments under Contract Labour (Regulation and Abolition) Act, 1970 Application Ref No. Project Name Test Provide Application Submission Date Status Clarification Oct 9, 2023 11:20:24 AM Need Clarification Actions to be perf Provide Clarification Close

# Figure 24. Provide Clarification

- 5) The Applicant clicks on **'Provide Clarification'** button and responds to the Query.
- 6) The Application gets submitted to the department after the query has been addressed by the Applicant.
- 7) The Status of the application changes from 'Need clarification' to**'Under Process'** after the Applicant submits the query.

| Dashboard Overview                 | Track your Application         Select Project/CAF         Test         Overview         All Details                                                                            |               |
|------------------------------------|----------------------------------------------------------------------------------------------------|---------------|
| Combined Application Form<br>(CAF) | Filters - Status Changed                                                                                                    |               |
| List of Clearances                 | Application ID Application Ref No. Applied on to 'Under Process' Status On time/ Delayed                                                                                       | Apply filters |
| Mow Your Clearances (KYC)          |                                                                                                    |               |
| Track your application             | Sr Application Application Ref<br>No Id No (from dept.) Applied on Clearance Name Last Updated S Lying with Pending On time/ Action Date Officer Days Delayed Action           | n             |
| Transaction                        | Registration of<br>Principal Employer<br>1 100060 - Oct 9, 2023 Establishments Oct 9, 2023 Under Commissioner- 0/7 days On time Oct 9, 2024 Under Contract 03:55:13 PM Process | ctions        |
| Digilocker                         | AM Labour (Regulation 05:55.13 PM Process Labour and Abolition) Act,<br>1970                                                                                                   |               |
|                                    | Figure 25. Under Process                                                                                                    |               |
|                                    |                                                                                                    |               |
|                                    | Page <b>24</b> o                                                                                                    | f <b>26</b>   |

Guidance TNSWP -Registration of Principal Employer Establishments under Contract Labour TamilNadu (Regulation and Abolition) Act, 1970 **11.Application Processing** 1) The Deputy Commissioner of Labour scrutinizes and reviews the application and updates the status as "Approved or Rejected" 🕐 ус Guidance Dashboard Overview Track your Application Select Project/CAF Test Overview -Combined Application Form (CAF) **Approved Status** Application ID Application Ref No. Applied on tus On time/ Delayed List of Clearances 125575 Search mm/dd/yyyy lect Select Reset filters Know Your Clearances (KYC) Track your application On tii Transaction Oct 9, 2023 11:20:24 AM Deputy Commissioner Labour Oct 10, 2023 12:43:21 PM Approved 1/7 days On tim r (Regulation polition) Act, Digilocker Figure 26. Application Processed 2) If the application is 'Approved' by the Deputy Commissioner of Labour, the applicant can download the Approval Certificate under Track your application - > Action button -> Download certificate (Refer Figure 27) Application Action - 125575 × Application ID Application Name 100060 - 125575 Registration of Principal Employer Establishments under Contract Labour (Regulation and Abolition) Act, 1970 Application Ref No. Project Name Test Download Application Submission Date Status Oct 9, 2023 11:20:24 AM Approved Certificate Actions to be Feedback - Application Processing Feedback - Application Submission Close Figure 27. Download Certificate Page 25 of 26

3) If the application is 'Rejected' by the Deputy Commissioner of Labour, the applicant can view the rejection remarks under the Actions Tab by the Deputy Commissioner. Applicant has to create a fresh application if the application has been rejected. (Refer Figure 28)

| Dashboard Overview                 | Track your App          | lication Selec                     | ct Project/CAF | Test                                                        | •                           |          | (                       | Verview         | All Det             | tails         |
|------------------------------------|-------------------------|------------------------------------|----------------|-------------------------------------------------------------|-----------------------------|----------|-------------------------|-----------------|---------------------|---------------|
| Combined Application Form<br>(CAF) | Filters 🔹               |                                    |                |                                                             |                             |          |                         |                 |                     |               |
| List of Clearances                 | Application ID          | Application Ref                    | No. Applied    |                                                             | ice Name                    | Rejec    | ted Sta                 | tus             | time/ Delayed       | Apply filters |
| Know Your Clearances (KYC)         | 125575                  | Search                             | mm/dd          | search                                                      |                             | -        |                         |                 | elect               | Reset filters |
| Track your application             | Sr Application<br>No Id | Application Ref<br>No (from dept.) | Applied on     | Clearance Name                                              | Last Updated<br>Date        | s        | Lying with<br>Officer   | Pending<br>Days | On time/<br>Delayed | Action        |
| - Transaction                      |                         |                                    | Oct 9, 2023    | Registration of<br>Principal Employer<br>Establishments     |                             |          | Deputy                  |                 |                     |               |
|                                    | 1 100060 -<br>125575    | -                                  | 11:20:24<br>AM | under Contract<br>Labour (Regulation<br>and Abolition) Act, | Oct 10, 2023<br>04:33:15 PM | Rejected | Commissioner-<br>Labour | 1/7 days        | On time             | Actions       |

**Figure 28. Rejected Status** 

 $\sim \sim \sim$ 

**Guidance** TamilNadu